## **Unzipping Your Download**

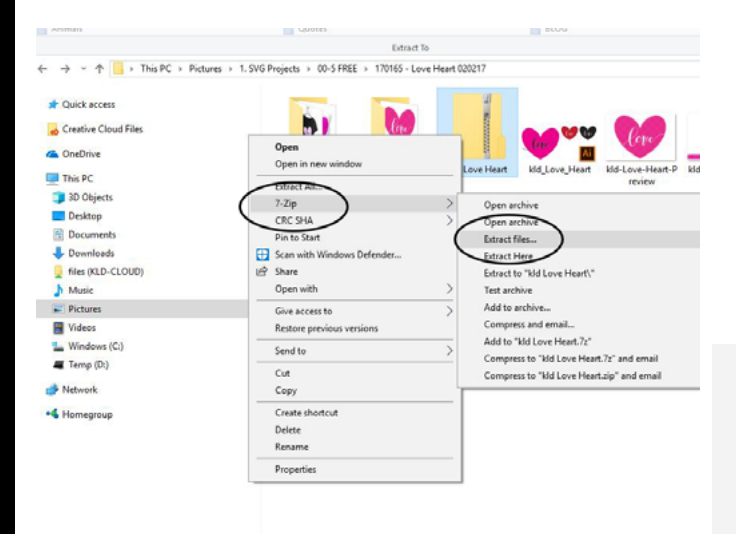

**Windows:** Right click and **Extract All**. The folder should be added to the same location as the zip file. Most zip files go to the Downloads folder, but if you lose it, put the file name into the search bar to locate it.

**Tip:** If you are missing zip file software or want a different option, I recommend **[7-Zip](https://www.7-zip.org)**. It's free and has extra functionalities like Test Archive to check for file corruption.

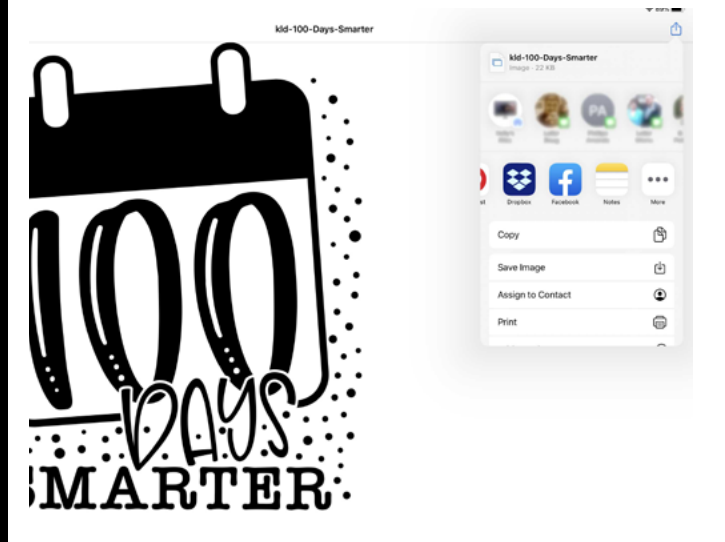

 $\Box$  Im

 $\checkmark$  Extract

**Mac: Double click** the zip file icon to unzip the folder in the same location. Most zip files go to the Downloads folder, but if you lose it, put the file name into the search bar to locate it.

**iOS:** Downloads automatically go to the Files app. **Open the Files app and click the Zip Folder**. The folder will automatically unpack and open.

**Android:** Install Files by Google from the Play Store. **Open Files by Google** and find your downloaded zip file. Tap the zip file and **click Extract** at the bottom, then **click Done**.

**Tip:** For more information check out **[this Lifewire article](https://www.lifewire.com/unzip-files-on-android-4178981) (https:// www.lifewire.com/unzip-files-onandroid-4178981)** which is also the source for the image to the left.